# CHE/CEN138

# COMPUTER PROGRAMMING

INTERACTIVE COMPUTING, FLOWCHARTING

1

#### References

1.Pratap, R. "Getting Started with MATLAB: A Quick Introduction for Scientists and Engineers"Oxford University Press, 2010. 2.Hunt, B.R., Lipsman, L.R. and Rosemberg J. M. "A guide to MATLAB for Beginners and ExperiencedUsers"Cambridge University Press, 2001. 3.Kubat, C. "MATLAB Yapay Zeka ve Mühendislik Uygulamaları" İkinci Baskı, Pusula Yayıncılık, 2014McGraw Hill, International Edition 2012.

 $\overline{\mathcal{Z}}$ 

#### MATRICES ANDVECTORS

3

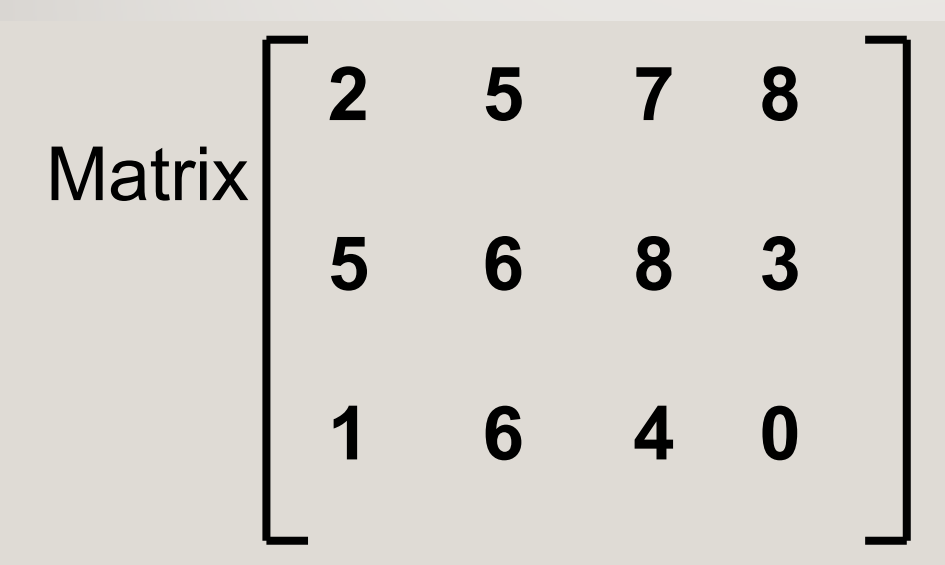

MATLAB input command  $\geq$  A = [2 5 7 8; 5 6 8 3; 1 6 4 0]

#### MATRICES ANDVECTORS

4

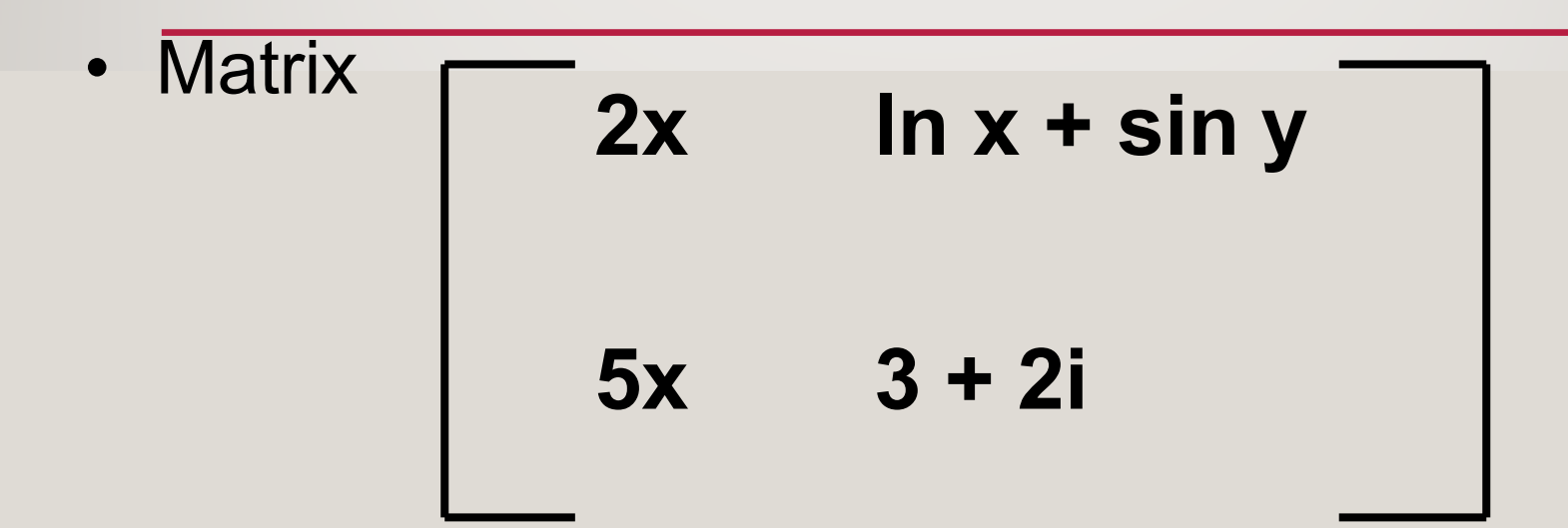

• MATLAB input command >> B= [2\*x log(x)+sin(y); 5\*x 3+2i]

## Special cases: vectors and scalars

 $\Rightarrow$  u = [1 3 9] produces a row vector  $\rightarrow$   $\vee$  = [1; 3; 9] produces a column vector  $>> X =$  [ ] produces a null Matrix

5

#### **INDEXING**

» A = [1 2 3; 4 5 6; 7 8 8]

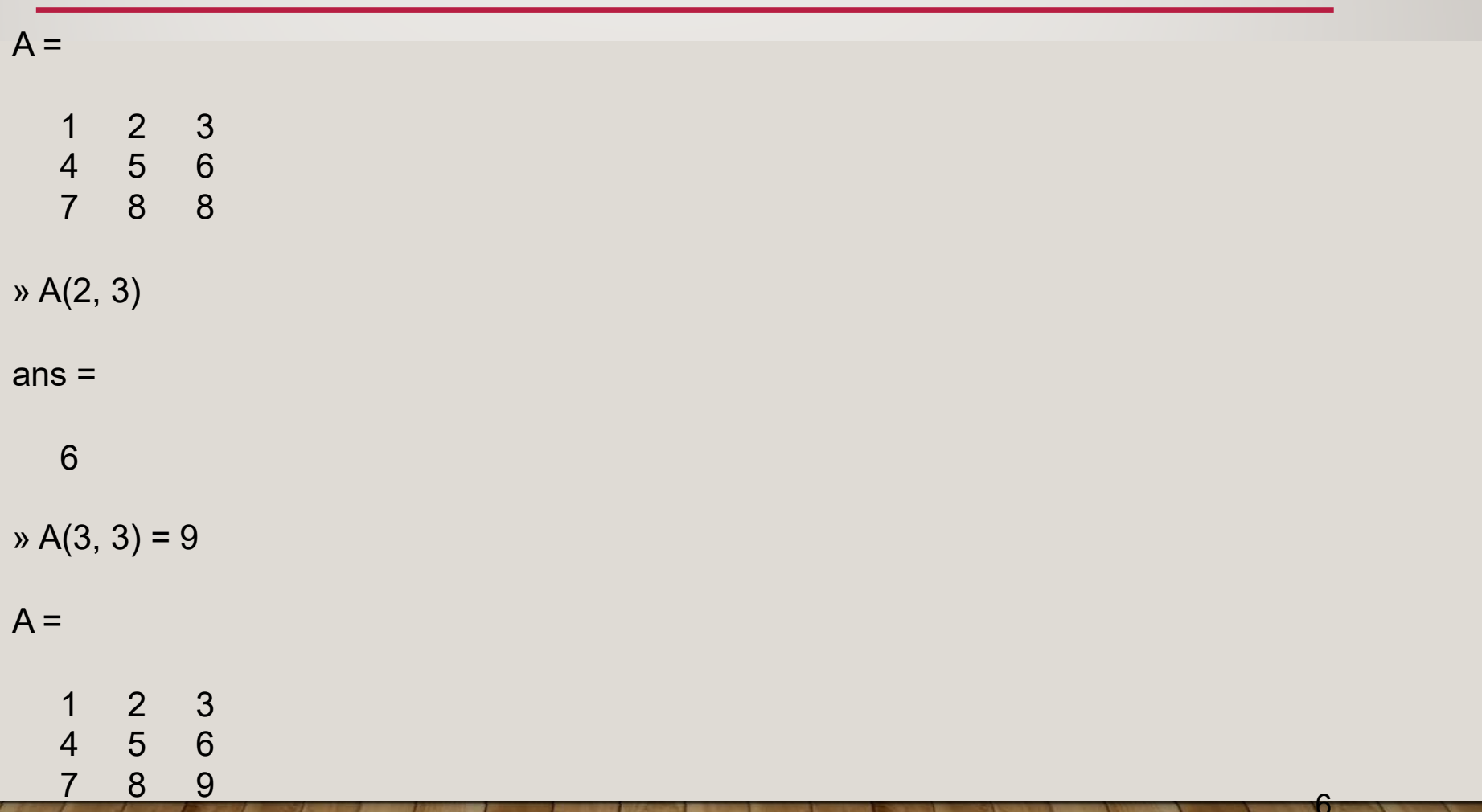

#### **INDEXING**

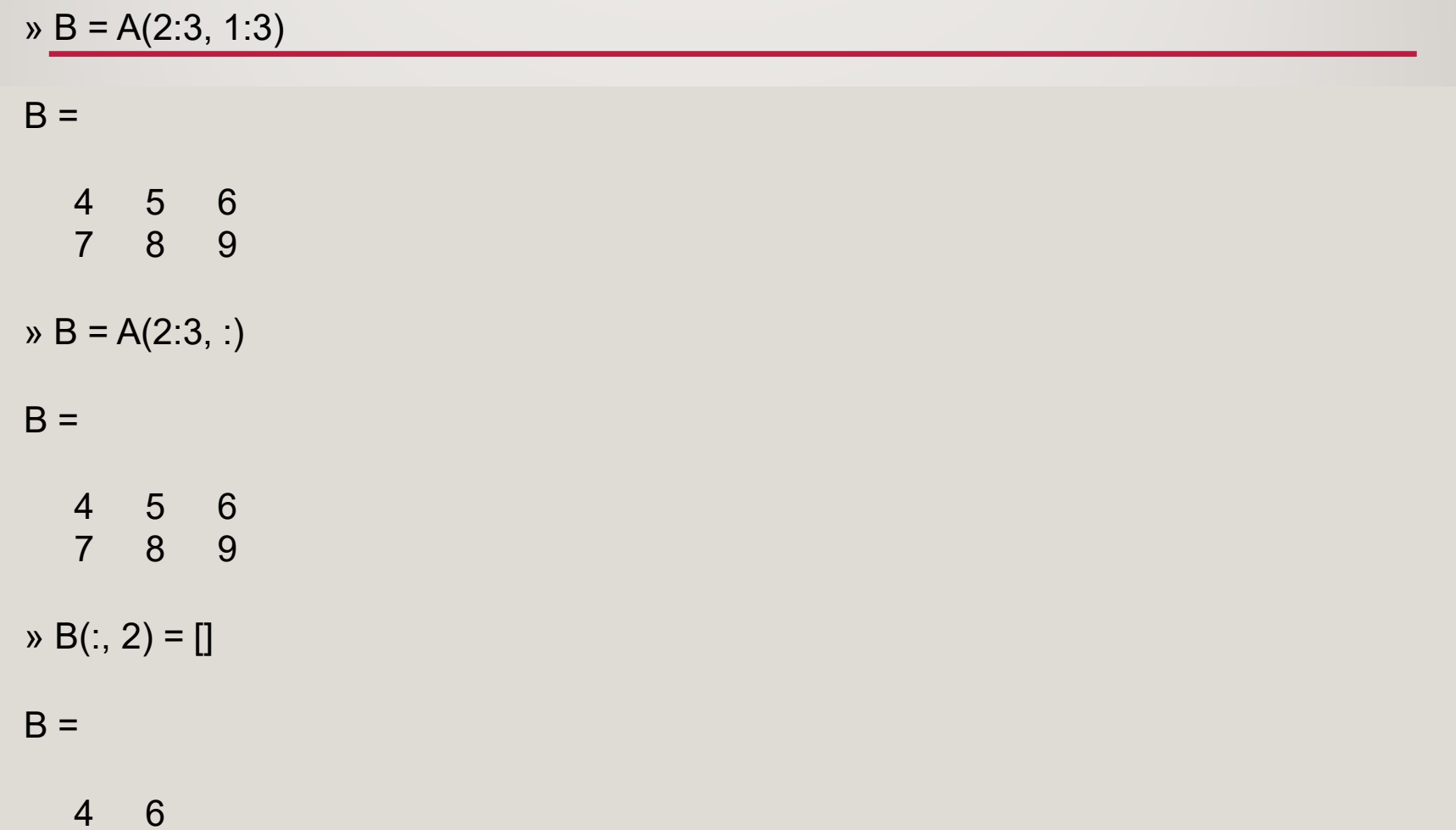

×

 $\overline{7}$ 9

#### DIMENSIONING

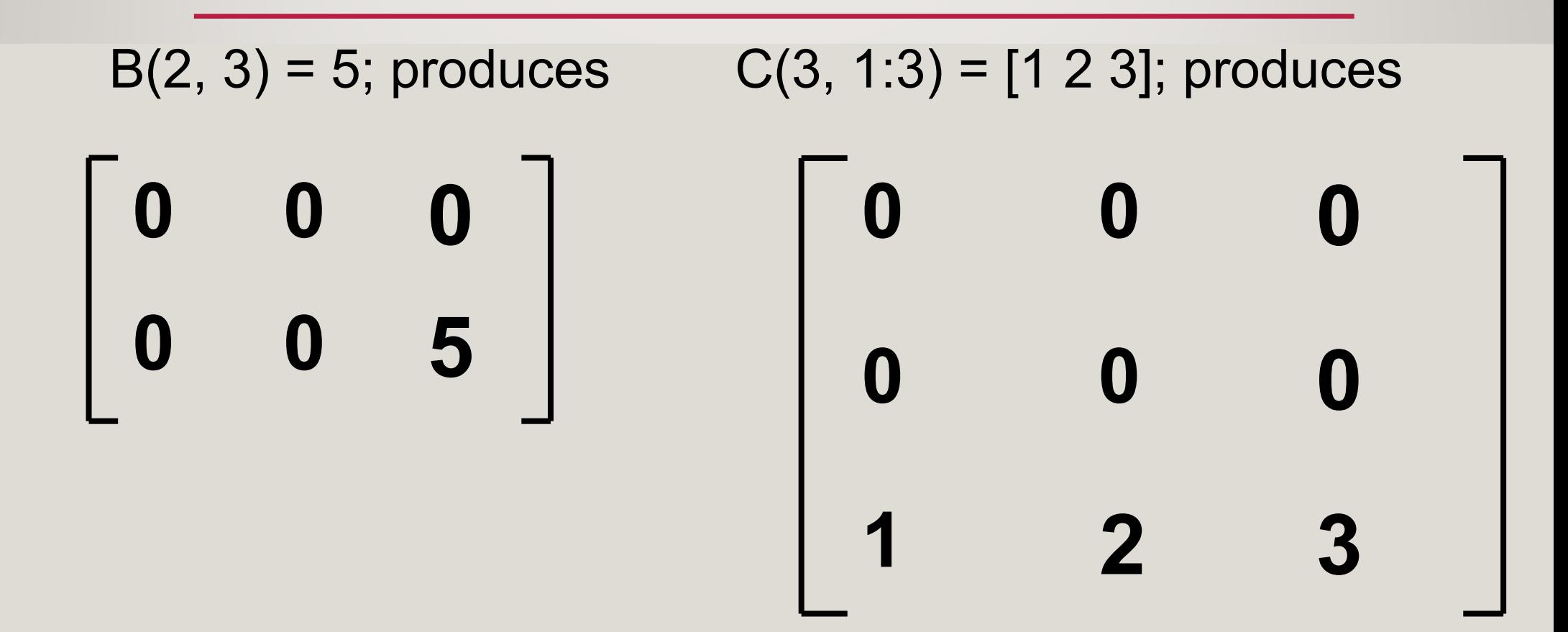

#### MATRIX MANIPULATION

9

 $\bullet$  Transpose of matrix A – Obtained by typing A'

> » A=[2 3; 6 7]  $A =$ 2 3 6 7  $\rightarrow$  B = A'  $B =$ 2 6 3 7

#### **MATRIX MANIPULATION**

• Transpose example  $x = [0 1 2 3 4 5 6 7 8 9];$  $v = u(3:6)'$ 

$$
V =
$$

 $\overline{2}$ 3  $\overline{4}$ 5

#### DELETING A ROW OR COLUMN

• Any row(s) or column(s) of a matrix can be de- leted by setting the row or column to null vector

11

- $A(2,:) = [ ]$ **EXECUTE:** The 2nd row of matrix A
- $A(:, 3:5) = [ ]$  deletes the 3rd through  $5<sup>th</sup>$  columns

### UTILITY MATRICES

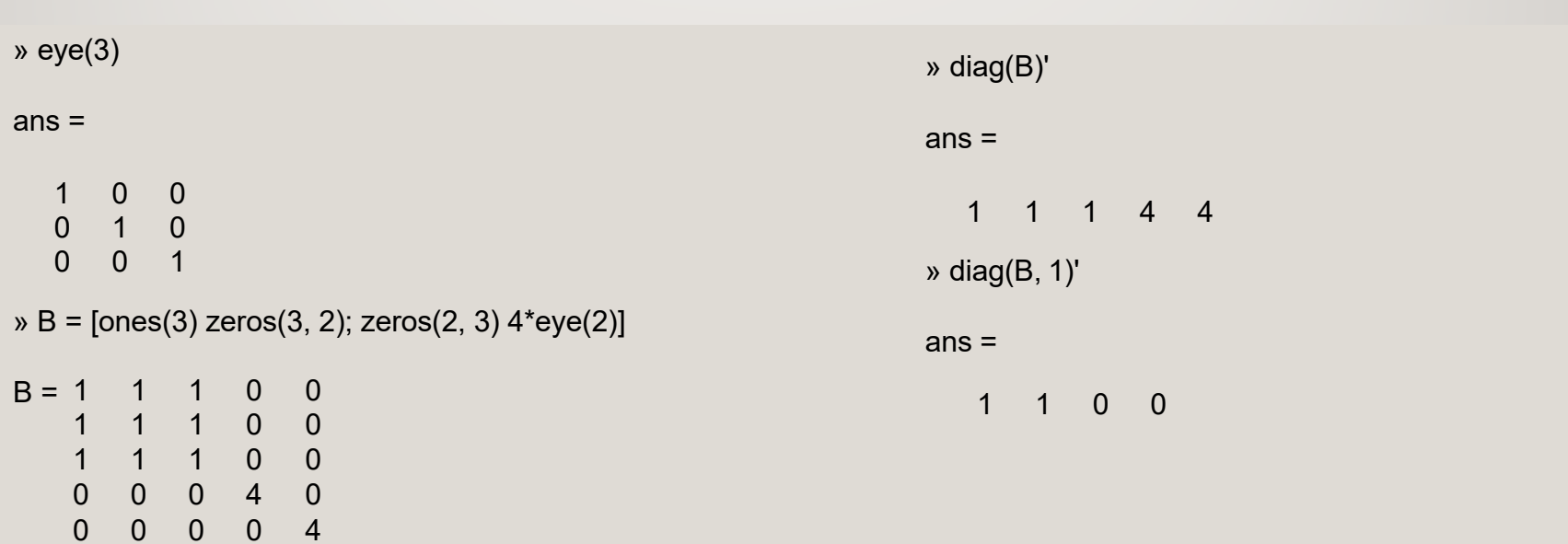

 $\Omega$ v.

### **UTILITY MATRICES**

\n
$$
\times
$$
 d = [2 4 6 8];  
\n $\times$  d1 = [-3 -3 -3];  
\n $\times$  d2 = [-1 -1];  
\n $\times$  D = diag(d) + diag(d1, 1) + diag(d2, -2)\n

#### $D =$

 $2 -3 0 0$ <br>  $0 4 -3 0$ <br>  $-1 0 6 -3$ <br>  $0 -1 0 8$ 

#### CREATINGVECTORS

• v = InitialValue:Increment:FinalValue (If no increment is specified, increment is 1)  $a = 0:10:100$  $u = 2:10$ produces a = [0 10 20 ... 100], produces a = [2 3 4 ... 10]

14

#### CREATING VECTORS

- •linspace(a, b, n) generates a linearly spaced vector of length n from a to b.
- • logspace(a, b, n) generates a logarithmically spaced vector of length n from 10ª to 10<sup>b</sup>.

15

 $\infty$  u = linspace(0, 20, 5)

 $u =$ 

0 5 10 15 20

 $\rightarrow$  v = logspace(0, 3, 4)

 $v =$ 

1 10 100 1000

#### MATRIXAND ARRAY OPERAT İONS

- Element-by-element multiplication, division and exponentiation between two matrices or vectors of the same size are done by preceding the corresponding arithmetic operators by a period (.):
	- .\*element-by-element multiplication
	- ./ element-by-element left-division
	- $\left| \right|$ element-by-element right-division
	- $\Lambda$ element-by-element exponentiation

16

.'nonconjugated transpose

#### MATRIX AND ARRAY OPERATIONS

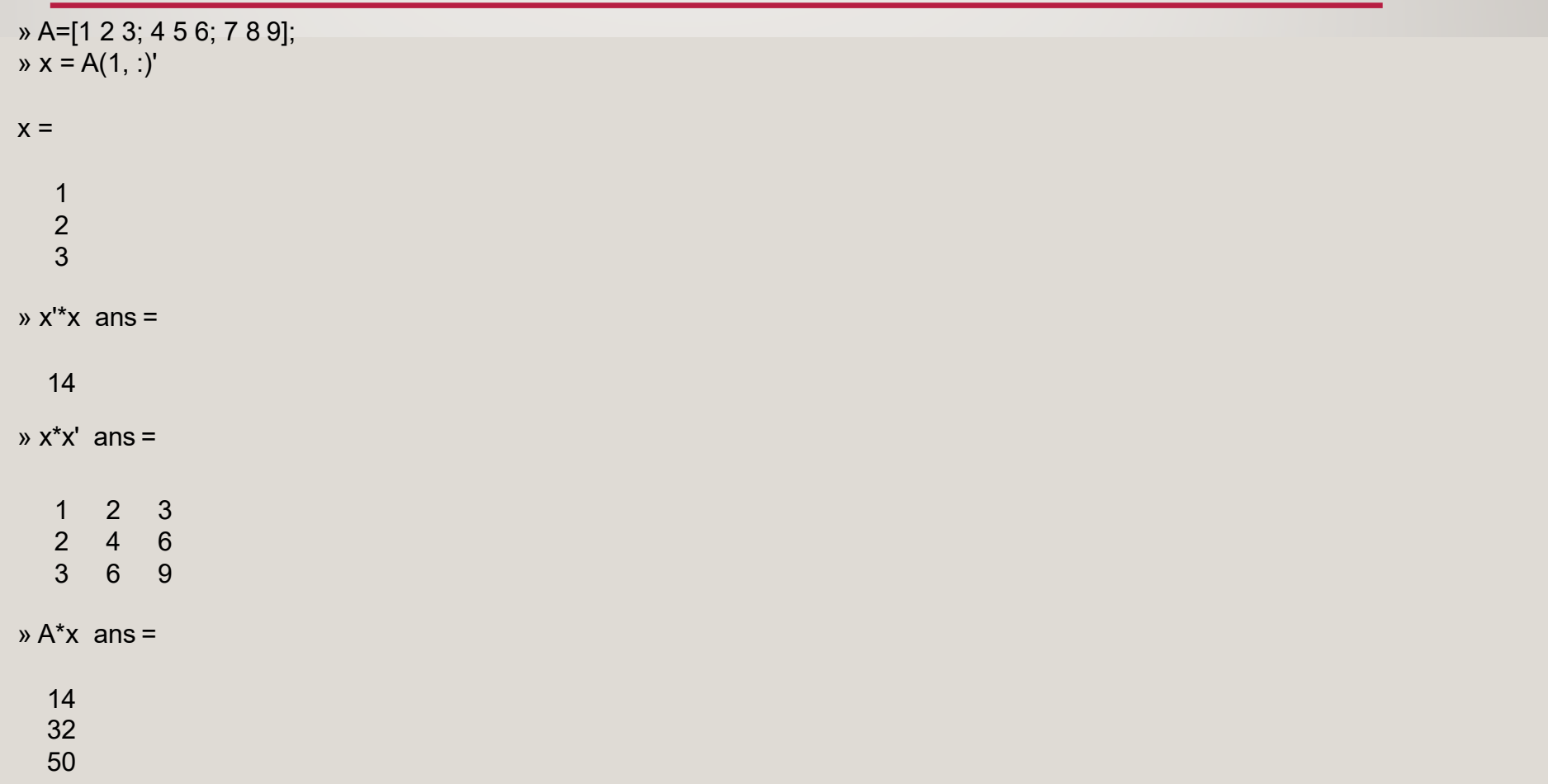

#### **MATRIX AND ARRAY OPERATIONS**

- $y = [123456]$
- $V =$ 
	- 1 2 3 4 5 6
- $\rightarrow 1.7$
- $ans =$

1.0000 0.5000 0.3333 0.2500 0.2000 0.1667

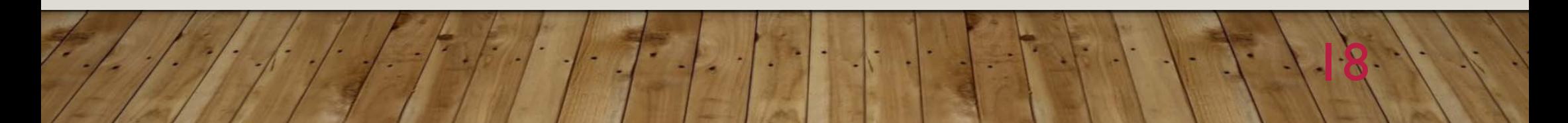

#### MATRIX AND ARRAY OPERATIONS

• There is a big difference between A^2 and A.^2

» A = [1 2 3; 4 5 6; 7 8 9]  $A =$ 123 456 789» A^2 ans <sup>=</sup> 30 36 42 66 81 96 102 126 150 » A.^2 ans <sup>=</sup> 49 149 16 25 36 81

### **RELATIONAL OPERATORS**

• MATLAB supports six relational operators.

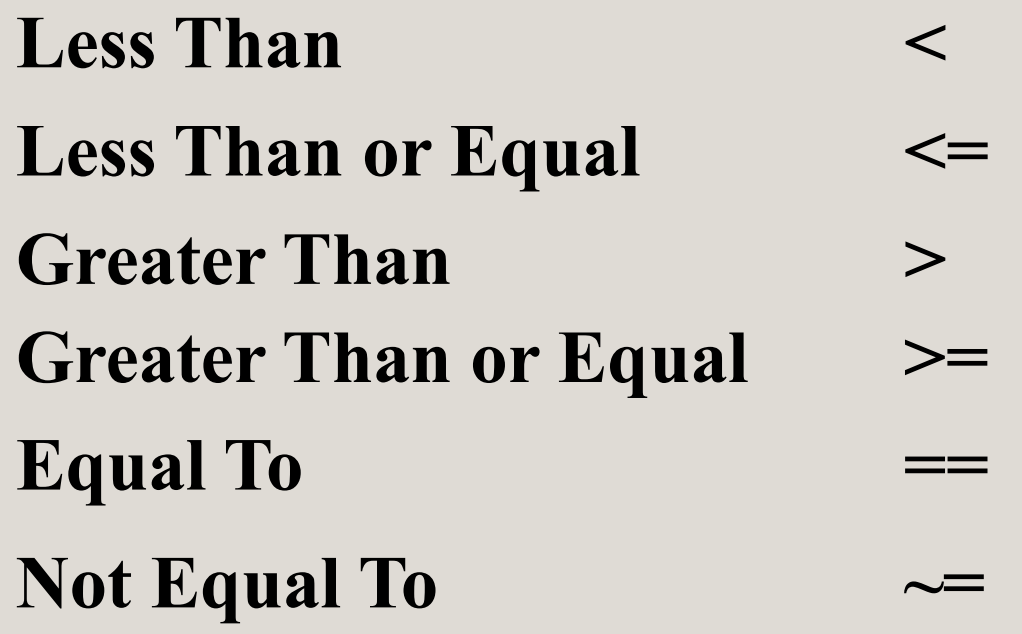

#### LOGICAL OPERATORS

- MATLAB supports three logical operators.
- **not <sup>~</sup>** highest precedence
- **and &** equal precedence with **or**
- **or |** equal precedence with **and**
- $a = b$  **&**  $c > 4$  |  $d = 4$  not the same as ...  $a = b \& (c > 4 | d = 4)$

### FLOWCHARTS

- Useful in program development
- Prepared **before** writing the program.
- Only executable statements are shown

If you can flowchart it, you can program it.

### OPERATION TYPES

- $\bullet$ Begin / end
- $\bullet$ Read input, Write output
- $\bullet$ Carry out a computation
- Decision:
	- Select one of two paths
	- Select one of multiple paths
- Proceed to the next operation

#### FLOWCHART SYMBOLS

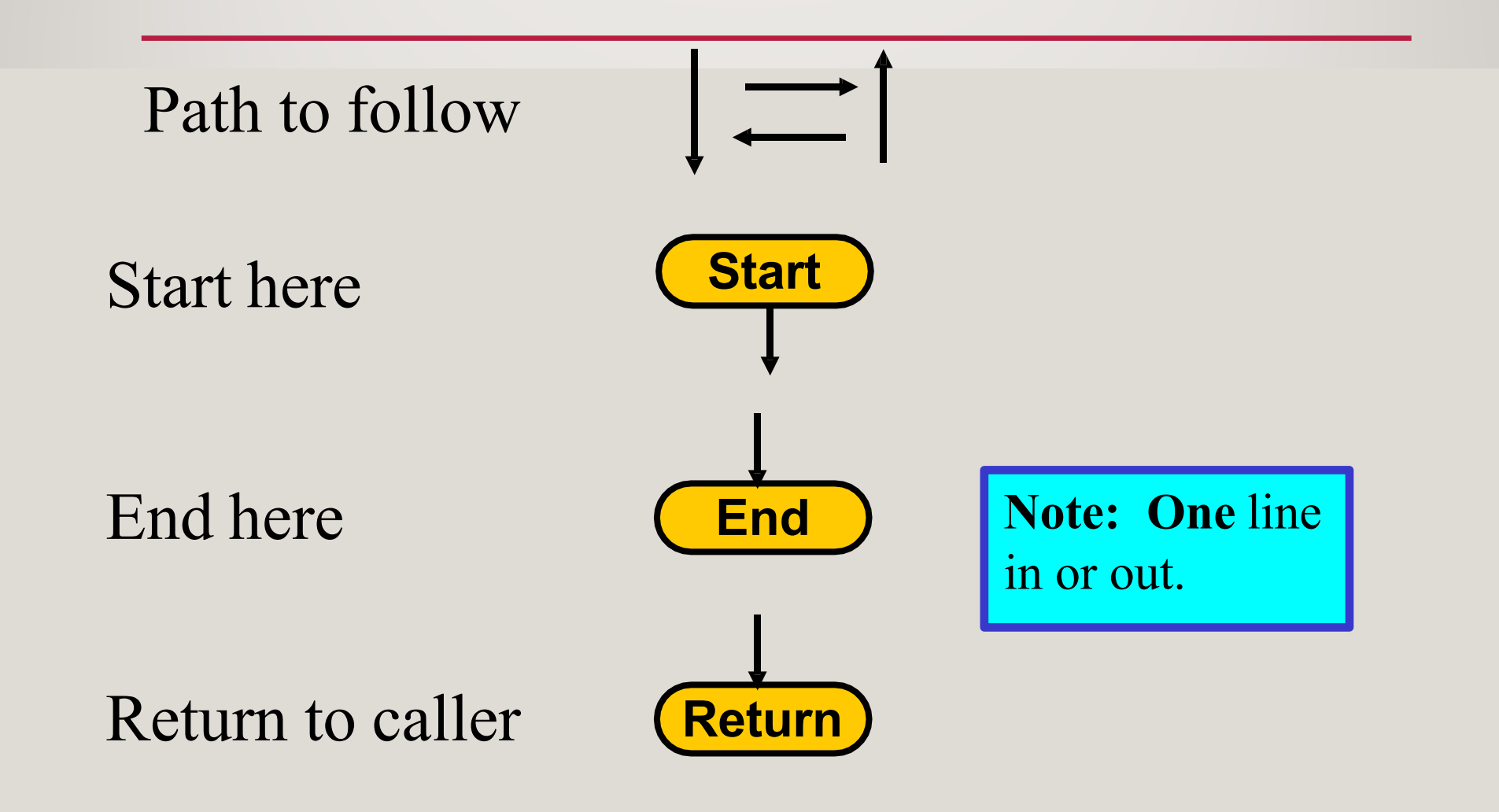

#### FLOWCHART SYMBOLS

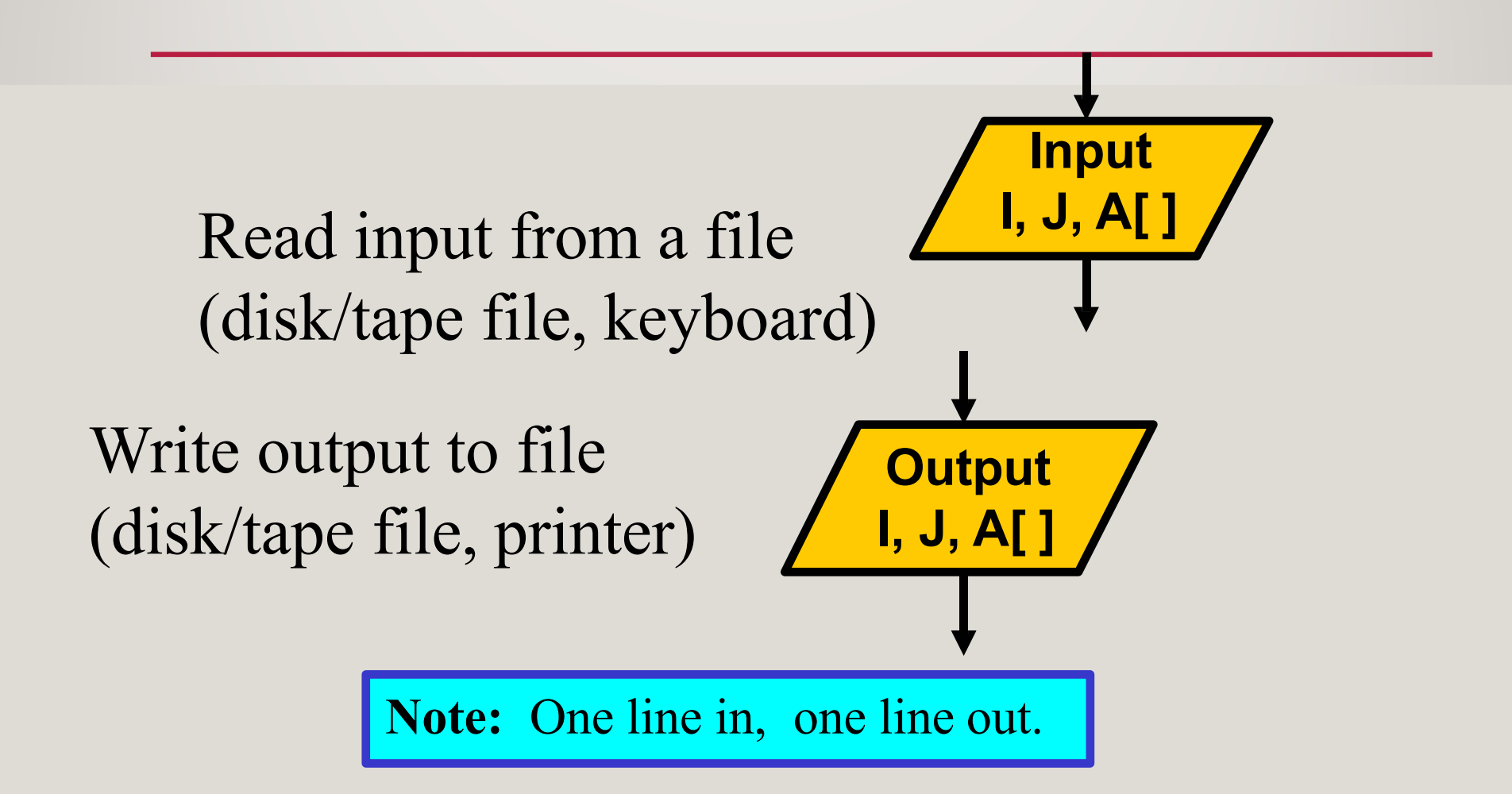

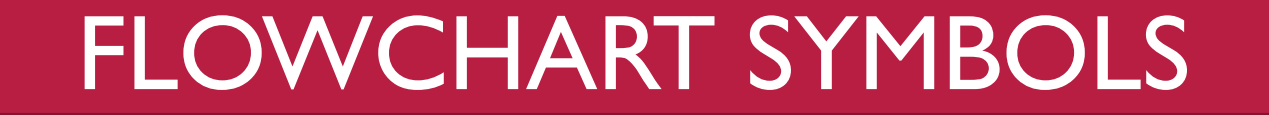

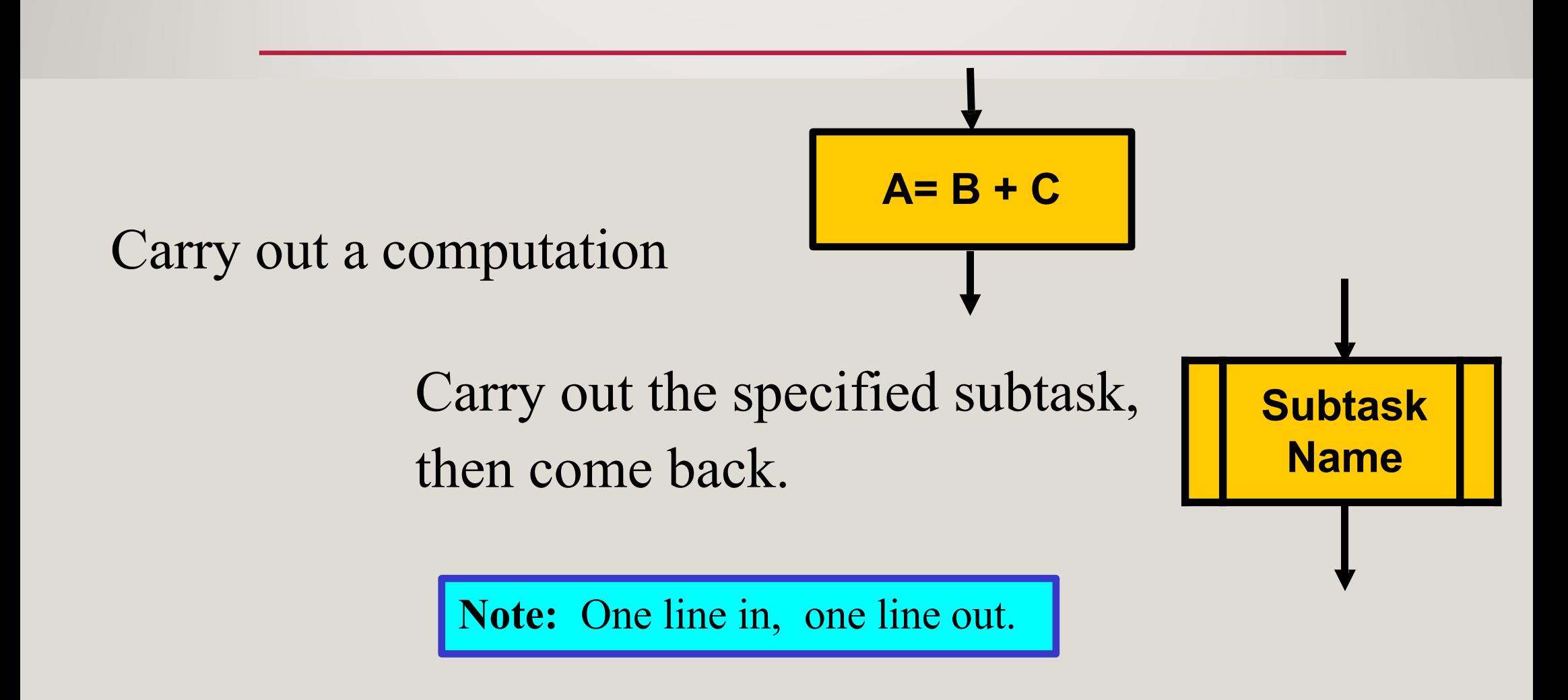

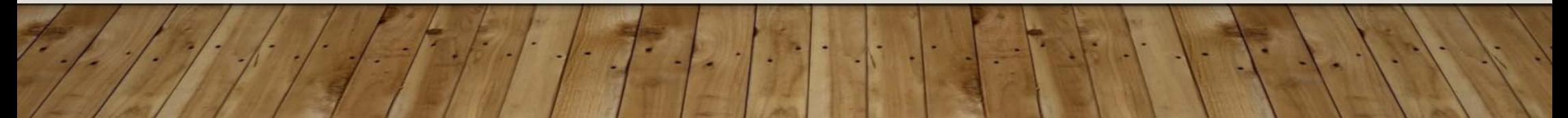

#### FLOWCHART SYMBOLS

Decision Box: Select one of two paths to follow depending upon a condition being met

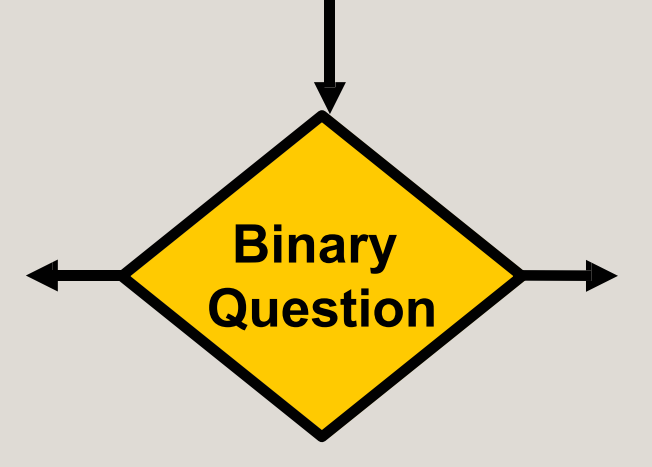

Must contain a binary question which can be answered by Yes/No, True/False, 0/1, etc.

**Note:** One line in, two lines out.

#### CONNECTING FLOWCHART SYMBOLS

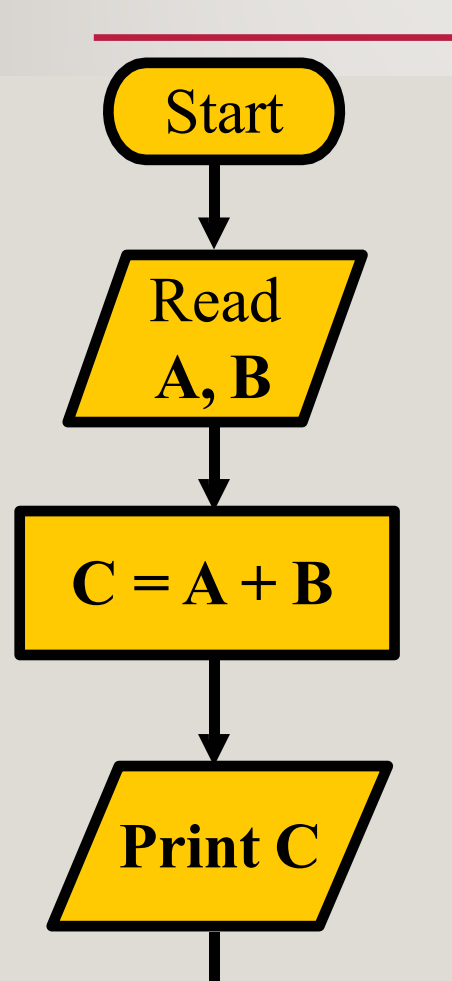

Stop

This chart gives a typical example of Input, Process, Output

Input two numbers, compute a new value, Output new value